## Start verkoop: Een klantenaccount aanmaken via www.demeent.be

Om vlot je tickets voor seizoen 2024-2025 te kopen via www.demeent.be, is het handig om eerst een klantenaccount aan te maken. Dit doe je eenmalig en kan je makkelijk voor de verkoopstart al aanmaken. Via je account kan je makkelijk je bestelgeschiedenis raadplegen van alle cultuur- en gemeenschapscentra in onze regio. Daarnaast beheer je via je account je persoonlijke winkelmandje: bestel je tickets, krijg de hoogste korting en kies zelf je stoelplaats. Je kan er ook zelf je gegevens aanpassen, inschrijvingen op nieuwsbrieven beheren, enz. Een klantenaccount aanmaken is niet noodzakelijk om tickets te bestellen, maar wordt wel sterk aanbevolen.

- > Bestelde je in het verleden al tickets bij ons? Dan hoef je geen nieuw account aan te maken maar enkel een wachtwoord aan te vragen. Volg hiervoor stap 1 t.e.m. 5.
- ▶ Bestel je voor het eerst tickets? Dan ben je een nieuwe klant en maak je best een nieuw account aan. Volg hiervoor stap 1 en dan stap 6 t.e.m. 7 (stap 2 tot 5 sla je over).

Stap 3: Vul het e-mailadres in waarmee je in het verleden reeds tickets bestelde. Zo worden al een aantal gegevens automatisch overgenomen. Klik op "Verstuur reset e-mail". Er wordt een e-mail verzonden met een link om een nieuw wachtwoord aan te maken.

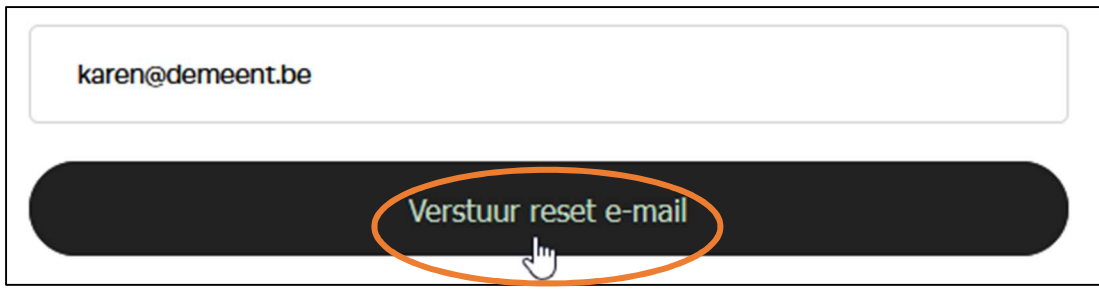

Stap 1: Surf naar www.demeent.be. Klik rechtsboven op het mannetje.

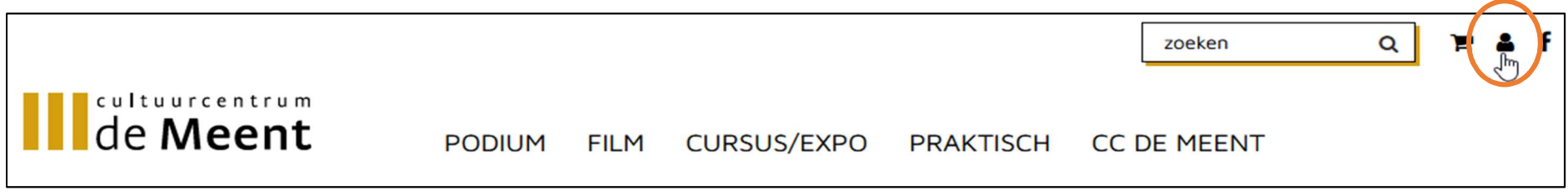

Stap 2: Klik op "Wachtwoord vergeten?".

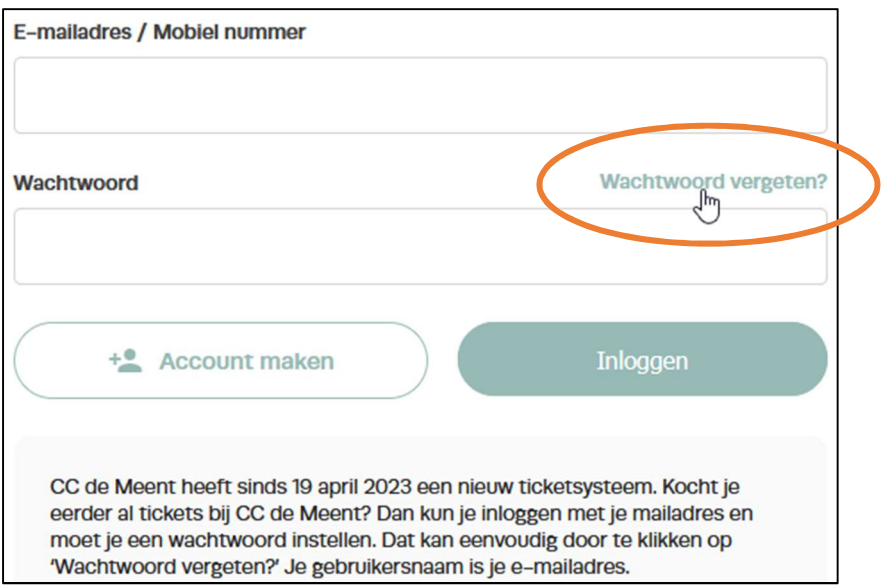

Stap 4: Open de e-mail en klik op de link om een nieuw wachtwoord aan te maken. Typ het gewenste wachtwoord in het balkje en druk op "Nieuw wachtwoord opslaan". Je wachtwoord is nu ingesteld. Klik op "klik hier" om in te loggen.

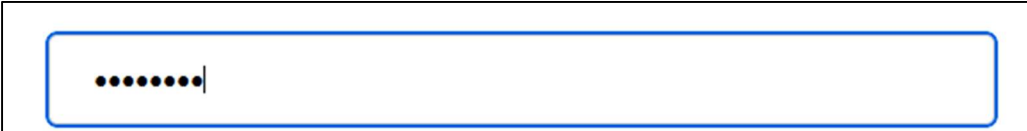

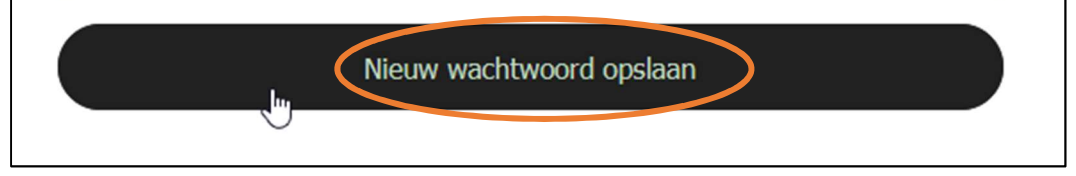

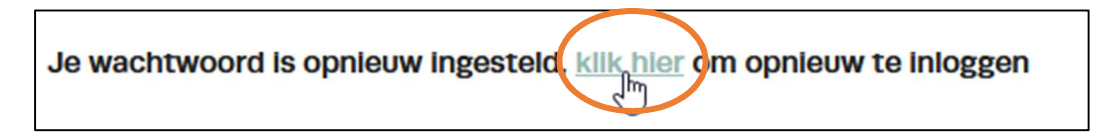

Stap 5: Log in met je e-mailadres en wachtwoord. Je krijgt nu een overzicht van de tickets die je in het verleden reeds bij ons bestelde. Om nieuwe tickets te kopen, klik je linksboven op het logo van CC de Meent. Je komt dan op de homepage terecht en kan van daaruit je gewenste tickets bestellen.

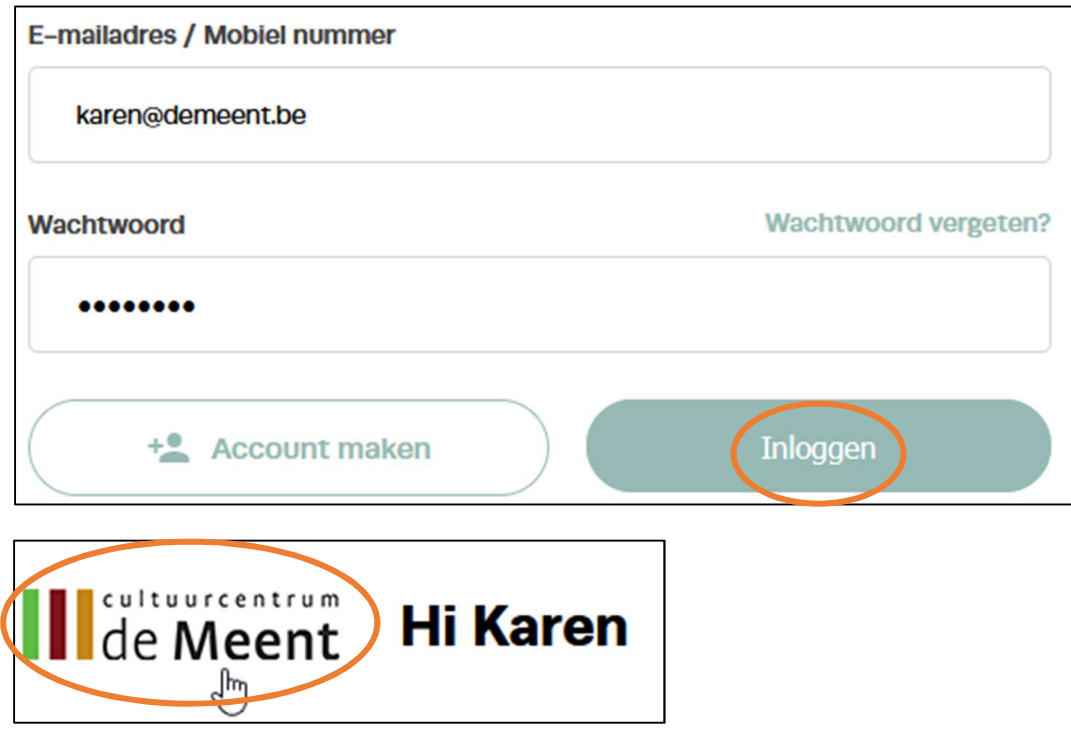

Stap 6: Klik op "Account maken". Vul je gegevens in en klik op "Registreer". Er wordt een e-mail verzonden met een link om je nieuwe account te bevestigen. Nadat je in de e-mail op de knop "Confirm" drukt, kom je automatisch op de homepage van CC de Meent terecht en kan je je tickets bestellen.

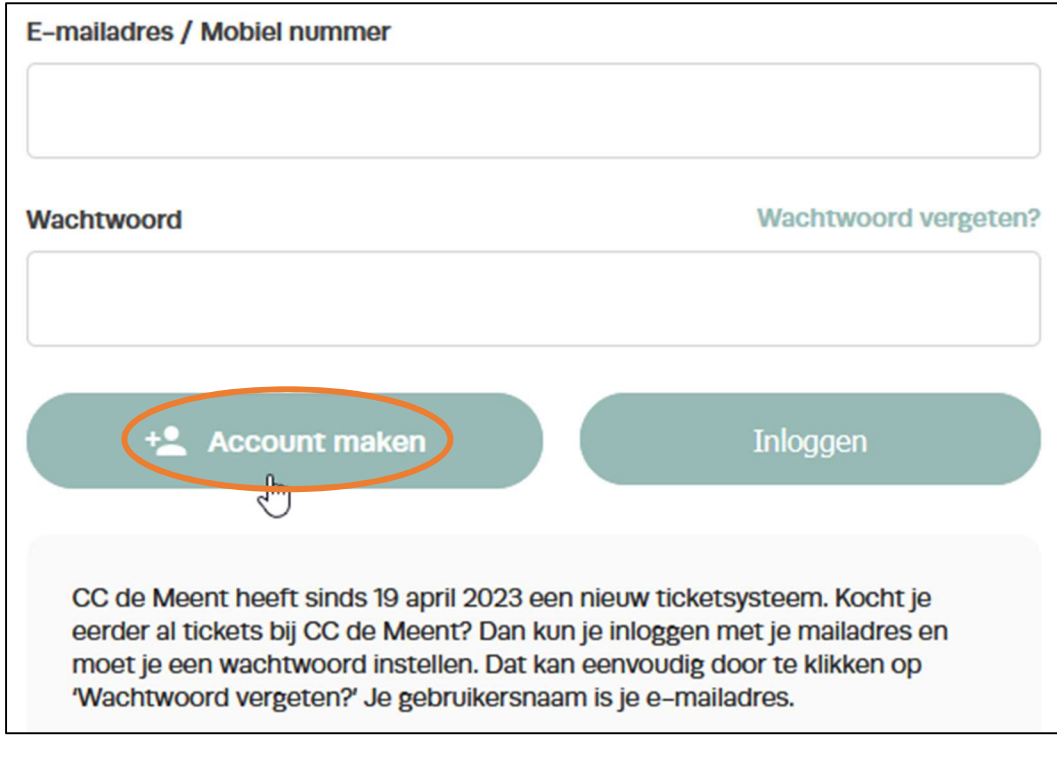

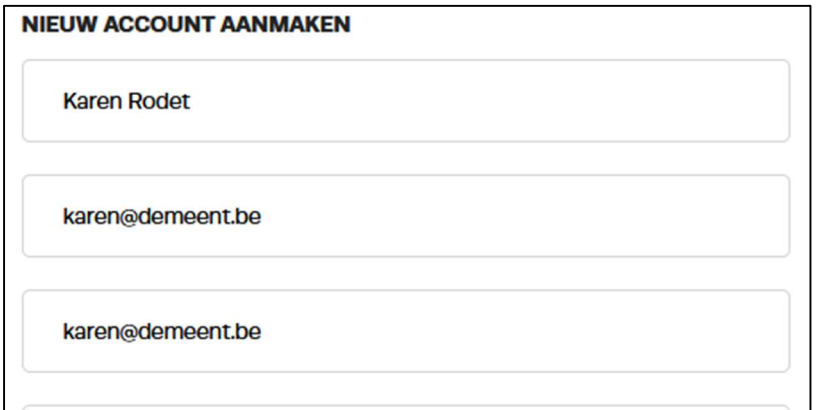

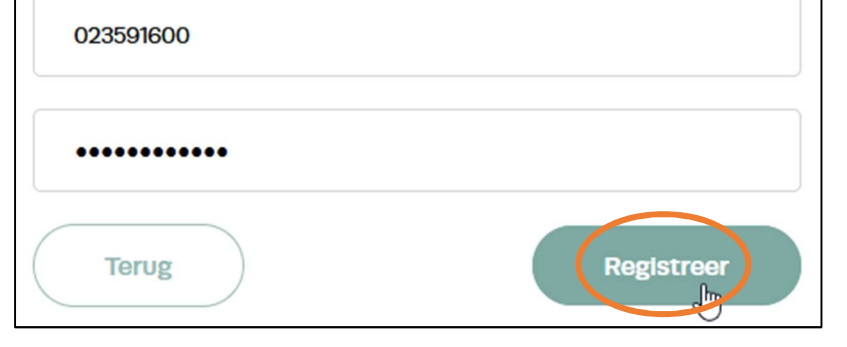

<u>Stap 7:</u> Om je account te raadplegen, klik je rechtsboven op het mannetje. Je kan nu je gegevens aanvullen of wijzigen. Zodra je tickets hebt besteld, kan je ze hier terugvinden in je besteloverzicht.

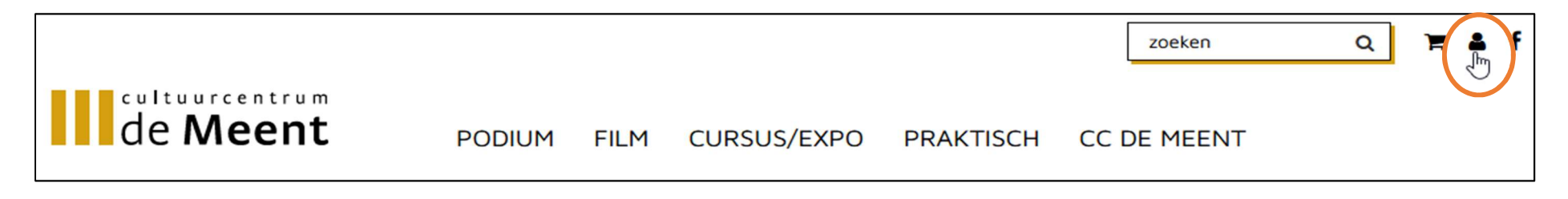